### *JLab Auger*

**Auger** is the interface to JLab's data analysis cluster ("the farm")

- Controls batch job submissions
- Manages input/output from jobs
- Provides details on job status
- Gathers job statistics
- Code written in-house at JLab
- Connects to open source PBS/Torque/Maui resource manager and scheduler
- Underlies JLab's SWIF workflow tool (Chris' talk)

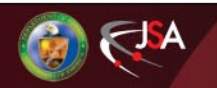

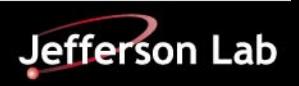

## *JLab Auger (2)*

#### **Auger** commands

- jsub submits job described by text or xml file
- jobstat checks job statistics
- jkill ends running jobs
- jobinfo displays running job information
- farmhosts displays farm node information

Auger commands reside in /site/bin, available from all JLab CUE (Common User Environment) systems.

Interactive user systems are **ifarm.jlab.org**

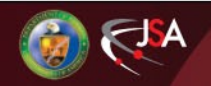

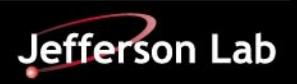

# *JLab Auger (3)*

Auger requires specifying a valid project, track, and command

- Project select appropriate from [https://scicomp.jlab.org/](https://scicomp.jlab.org/scicomp/#/projectName) [scicomp/#/projectName](https://scicomp.jlab.org/scicomp/#/projectName)
- Track describes job type, submits to appropriate queue

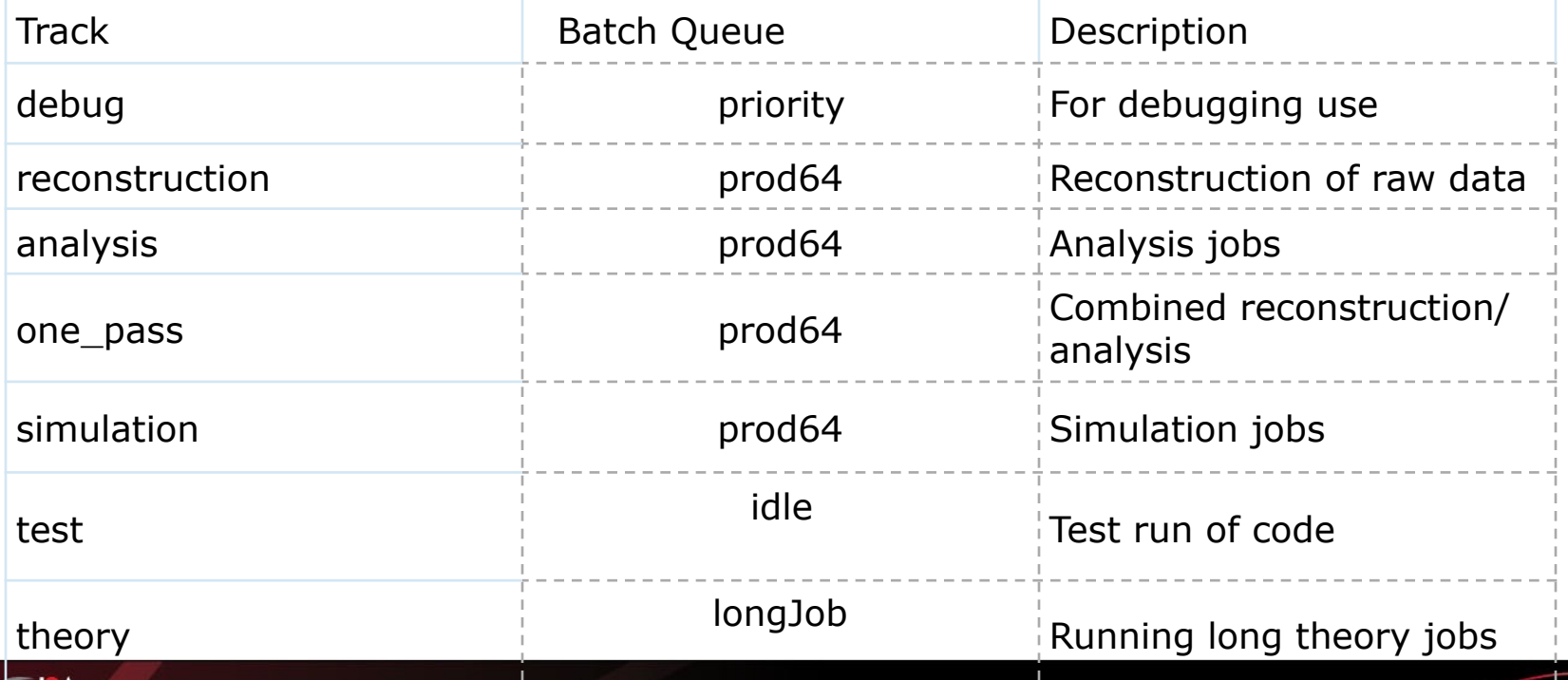

Jefferson Lab

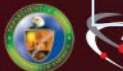

## *JLab Auger (4)*

Auger options include specifying other than defaults for

OS COMMAND\_COPY JOBNAME MAIL TIME **OPTIONS** INPUT\_FILES SINGLE JOB MULTI\_JOBS OTHER\_FILES INPUT\_DATA OUTPUT\_DATA OUTPUT\_TEMPLATE CPU DISK\_SPACE **MEMORY** 

Details for these options are at https://scicomp.jlab.org/docs/text\_command\_file

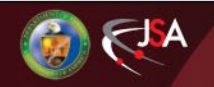

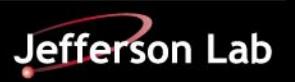

#### *JLab Auger (5)*

#### **Examples**

#### Text configuration file

*ifarml>* **jsub <config file>** f

PROJECT: MyProject TRACK: MyTrack JOBNAME: MyJob COMMAND: ls

#### XML configuration file

*ifarml>* **jsub -xml <XML config file>** f

<Request> <Email email="user@jlab.org" request="false" job="true"/> <Project name="MyProject"/> <Track name="MyTrack"/> <Name name="MyJob"/> <Command><![CDATA[ ls ]]></Command>

<Job> </Job>

</Request>

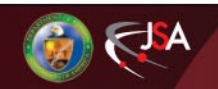

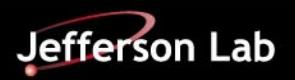

## *JLab Auger (6)*

Standard out and standard errors

- stored in your  $\sim$ / farm out directory
- named <job-id>.out , <job-id>.err

Exit codes

- User defined exit codes are passed by Auger as the final job exit code; if the job is killed by PBS for out of resource or other, the code is 128 + the signal number
- Exit code of 0 means the job completed successfully

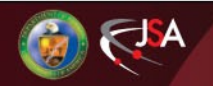

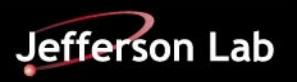

## *JLab Auger (7)*

#### Fairshare and Priorities

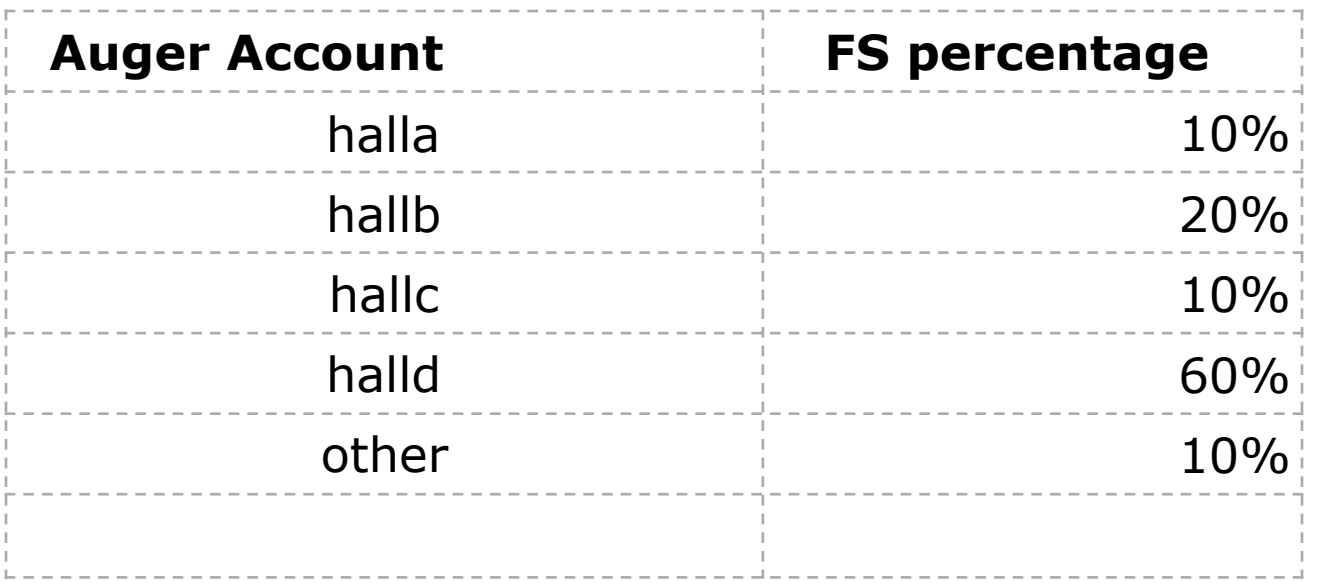

Physics Computing Coordinators can request adjustments based on current priorities

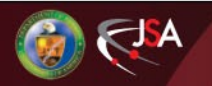

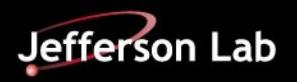

# *JLab Auger (8)*

Useful tips…

- When you need resources other than defaults, request enough but not too much, especially
	- MEMORY wastes resources if overspecified
	- WALLTIME if the job is short, tell the scheduler; likely it will be able to fit small jobs in sooner
- Only one user runs jobs on a node at a time use the whole machine because it's all yours
- Run multi-threaded jobs more efficient than the same number of single-threaded jobs doing the same work
- I/O usage Lustre likes large files (Chip's talk)
- Use SWIF, JLab's workflow tool (Chris' talk)

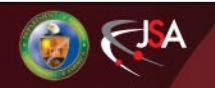

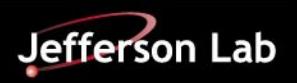

### *Jlab Auger (9)*

#### Viewing information about jobs [http://scicomp.jlab.org](http://scicomp.jlab.org/)

#### From the command line,

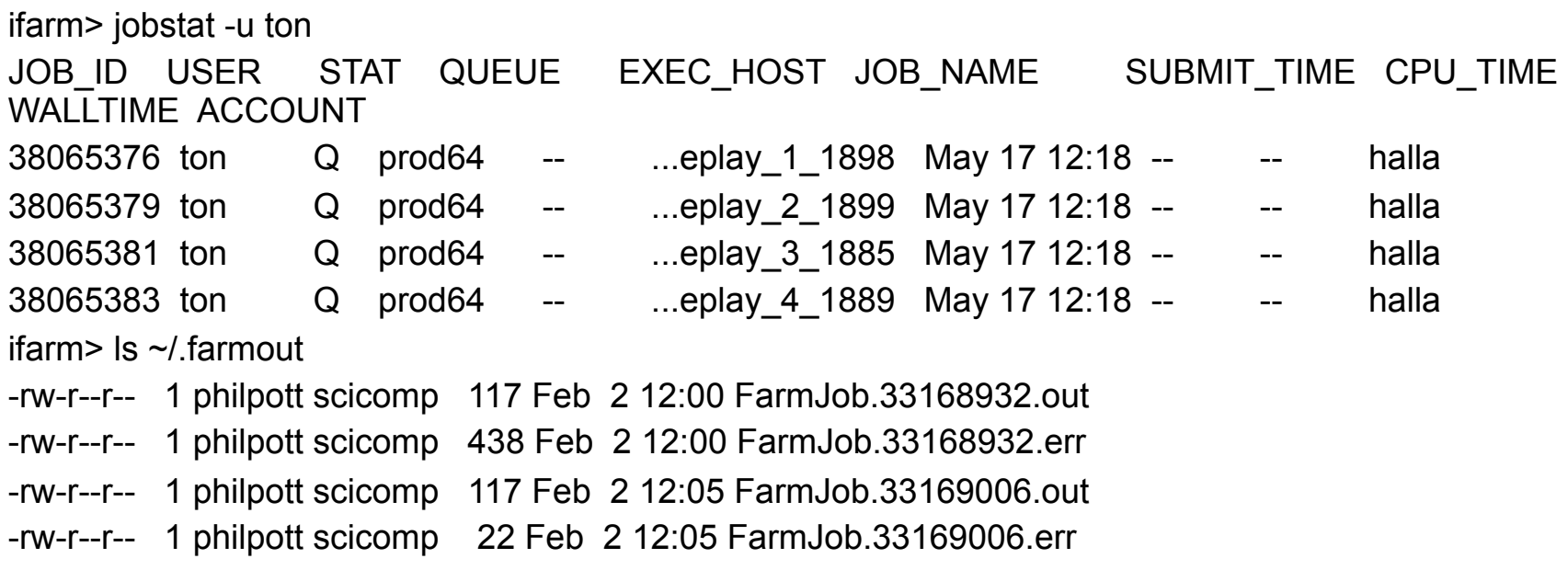

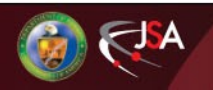

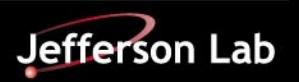

#### *JASMine*

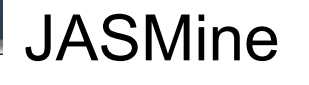

- Jefferson Lab's Asynchronous Storage Manager
- Interface between disk and tape storage
- In house written software
- Used with Auger and SWIF for efficient tape I/O
- Manages tape library and data
	- currently ~12 PB
	- IBM TS3500 tape robot with 14 LTO drives
	- stores all "raw" CEBAF beam data, with a duplicate copy in the vault, plus all other "production" data from processing on the farm

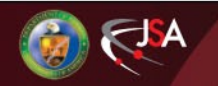

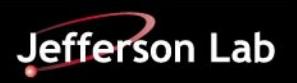

### *JASMine (2)*

#### JASMine commands

- $iput put$  files to tape
- jget get files from tape
- jqueue info on read and write tape jobs
- jcancel cancel jasmine jobs

#### File system /mss – stub files of the tape data

ifarm> ls -alL /mss

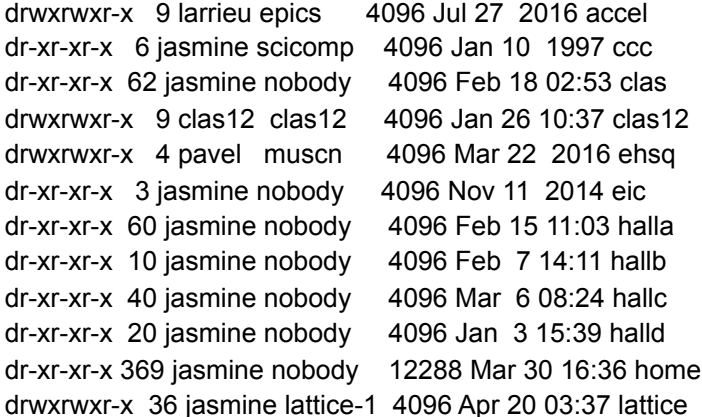

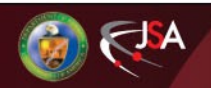

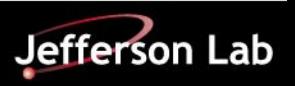